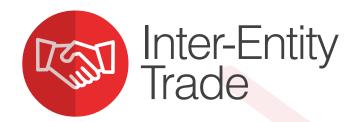

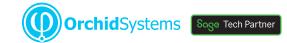

## "Automates Sage 300 transaction flows when related entities trade with each other"

## Why use Inter-Entity Trade?

You initiate a transaction in one entity, and Inter-Entity Trade creates the corresponding entries and reciprocal documents in the other. By removing the need to create and check duplicate entries you improve accuracy and enhance productivity.

- Operates within one or across multiple Sage 300 databases
- Accounts remain in balance at all times
- Comprehensive audit logging for transparency, compliance, and reconciliation

## Business Scenario - Example 1

Company A (Source company) sells goods to Company B (Target company).

- OE Sales Order and OE Shipment documents are created in Company A.
- Inter-Entity Trade (IET) automates the generation of corresponding Purchase Order and goods Receipt documents in Company B.
- Once the OE/AR Invoice has been issued by Company A, IET also generates the corresponding PO/AP Invoice in Company B.

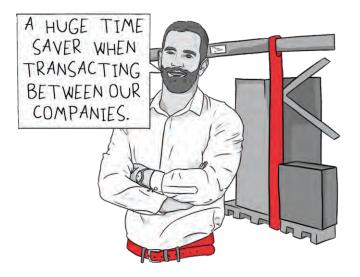

### Business Scenario - Example 2

Company B carries out services for Company A.

- Either Company can raise the Invoice, and IET will issue the corresponding AR or AP Invoice for the other party.
- Company A can pay the Invoice, and have IET automatically create the Receipt in Company B. Alternatively, Company B can enter the Receipt, and have IET create the Payment in Company A.

## You Set the Rules

- Map which companies will trade with each other
- Select which documents flow through
- Map information to flow through from document to document

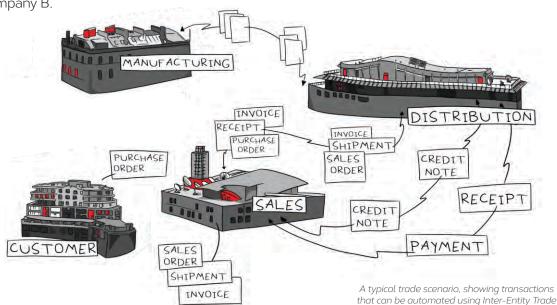

# Work Smarler with Orchid

## Trade AP to AR (or AR to AP)

Create documents from:

- AP Invoices to AR Invoices (or vice versa)
- AP Credit Notes to AR Credit Notes (or vice versa)
- AP Payments to AR Receipts (or vice versa)

### AP/AR Trade Setup Options

ORCLTD - P/O Purchase Order Entry

- Map AP Vendor in source company to AR Customer in target company (or vice versa)
- Map source document GL Account to target document GL Account
- Automate elimination entries in a consolidation or elimination company
- Specify a multiplier to mark up or mark down the target document
- Specify Sage 300 fields to flow from source to target document. (This can include Project & Job Costing fields.)

ount to Account

9002

F2

9001

🔄 info@orchid.systems

Account to Account

Shipvia to Account

rchidSystems

orchid

PO Invoice to OE Invoice

OE Order to PO Order

ORCLTD

## Trade OE to PO (or PO to OE)

Create documents from:

- OE Orders to PO Orders (or vice versa)
- OE Shipments to PO Receipts (or vice versa)
- OE Invoices to PO Invoices (or vice versa)
- OE Credit Notes to PO Returns (or vice versa)

#### **OE/PO Trade Setup Options**

- Map OE Account (or 'Ship Via') in source company to PO Vendor in target company (or vice versa)
- Specify Sage 300 fields to flow from source to target document. (This can include fields from Project & Job Costing or IC Serial & Lot Numbers)
- To easily identify intergroup transactions for consolidated reporting, you can override the category/location on the target OE/PO documents
- Map IC Items across companies if not identical
- Allow bi-directional processing
  - I congratulate the Orchid team for quite an amazing module. The various trade scenarios have been very well thought through. GIRIDHAR MURTHY, AFFORDABLE BUSINESS SOLUTIONS, INDIA

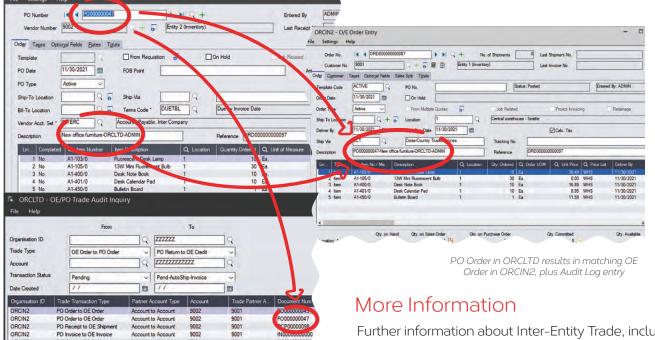

Further information about Inter-Entity Trade, including videos, is available from Orchid's Website: www.orchid.systems/products.

#### Minimum Requirements $\overline{\phantom{a}}$

Inter-Entity requires Sage 300 System Manager, General Ledger, Accounts Receivable and Accounts Payable. It optionally works with Sage 300 Order Entry, Inventory Control, Purchase Orders, and Orchid Inter-Entity Transactions. Features relate to the latest supported version.

### Contact your Sage Software Solution Provider

© 2021 Orchid Systems. All rights reserved. All trademarks are registered trademarks or trademarks of their respective companies.

V-21.1